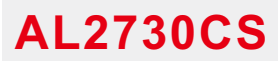

**RFID Access Controller with RS232 Connection**

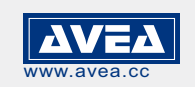

## **1. INTRODUCTION**

## **User manual - http://avea.cc/spec/al2730cs.pdf**

The AL2730CS proximity access controller is a cost effective solution for 2,728 users. It builds in with RS232 connection for **uploading thousands** of authorized **ID cards** from Card Keeper software to the controller with **just a "click**" **(Card Keeper can be downloaded from http://www.avea.cc/spec/keeper.zip)**.

With dual output for external controlling, one output from the relay directly with NC and NO connection. The other is a power output for driving electric lock.

A **9 to 12V DC supply** is required to power the reader, which has a current consumption of less than **300mA (600mA for dual reader)**.

There are two modes of operation :

#### **IN Mode - Single reader**

- use AL2730CS for entrance

In this mode, only a single controller is installed outside the premises. An electric strike can be controlled. A bypass switch is installed inside the premises, pressing it will release the strike. While connecting the AL2730CS's RS232 port to the computer and running the Card Keeper software (Windows), user can authorize thousands of AVEA's key cards or fobs repeatedly to the access controller with just a "click". Cardholders' information can be saved, merged or exported to Excel file format.

### **OUT Mode -Dual reader / high security / prevent tampering**

- use an AL2730CS for Entrance (as Slave) + another AL2730CS (as Master) for Exit In this mode, one AL2730CS is installed outside the premises for entry. Another AL2730CS is installed inside the premises for exit. An electric strike and a bypass switch are connected to the OUT reader (for exit) inside the premises. Pressing the bypass switch or presenting the authorized cards will release the strike.

### *Wiring Illustration*

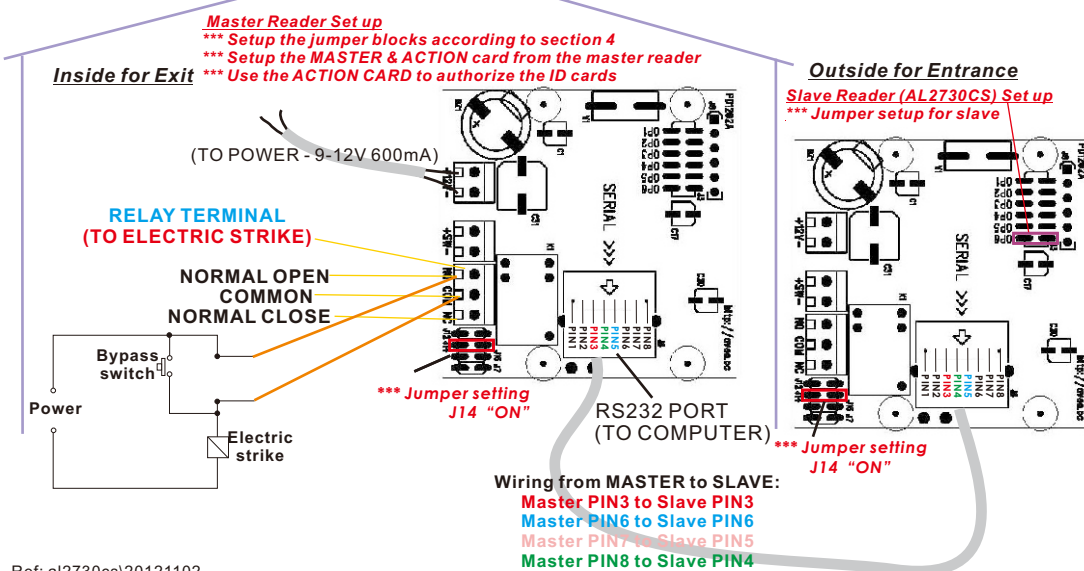

# **2. QUICK START**

2.1 Configuring the jumper blocks according to your needs (see section 3).

2.2 Set up your MASTER and ACTION card according to appendix A - section 1.

Remember to remove the CLRM jumper after setting up the MASTER and ACTION card.

2.3 Remove all authorized key card (see appendix A - section 4).

Present an authorized card to the AL2730CS, the green LED and relay will turn on as set by TMR0, TMR1 and TMR2 with a beep sound. On the other hand, if an unauthorized card is presented to the AL2730CS, the red LED will ON and with a long beep sound. The relay will have no action.

An input contacts is provided, if it is shorted, the unit will respond the same as an authorized card read.

Goto 2.6 if use the Card Keeper for granting authorization and keeping card information.

- 2.4 Use the ACTION card to authorize the ID cards (see appendix A section 3).
- 2.5 Record the authorized ID card number and the associated personnel. This is for removing the authorized card number in case of card losing. 2.6 Power off the reader
- 2.7 Connect the RS232 cable (straight through) from the computer to the terminal block of RS232 port. (See Terminal Layout)
- 2.8 Power on the reader
- 2.9 Turn on the computer.
- 2.10 Download the "Card Keeper" software from http://www.avea.cc/spec/keeper.zip.
- 2.11 Unzip the file keeper.zip and run the setup.exe file to install the software.

2.12 Download the user manual of "Card Keeper" from http://avea.cc/spec/card%20keeper.pdf for card authorization

## **3. LOCK CONNECTION:**

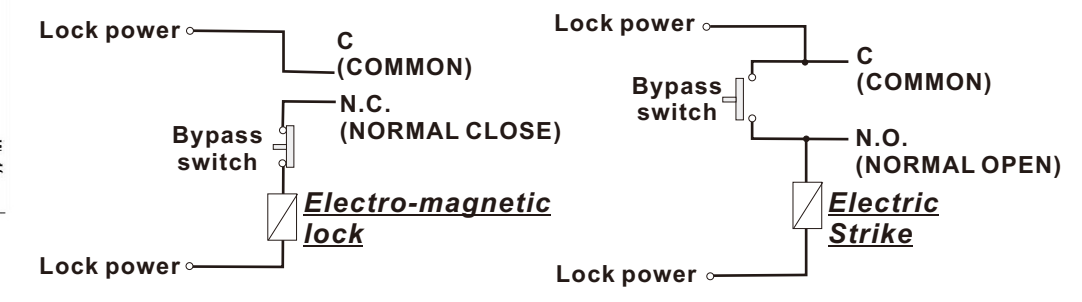

## **4. J U M P ER S E T T I N G**

There is a 5-position jumper block for configuring the operation of the unit.

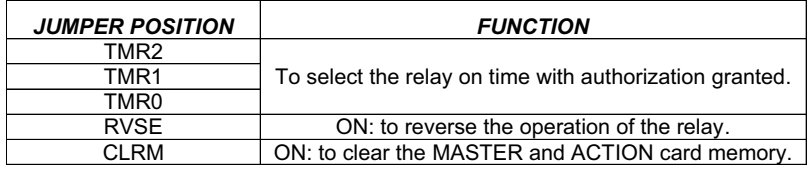

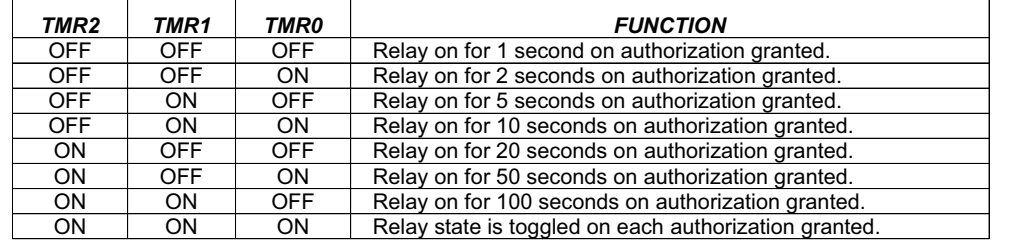

*\* \*\* J u m p er s e t t i ng fo r*

**( P O W ER S U P P L Y ,**

**1 2V 3 0 0 m A ) ( B Y A SS S WIT C**

**TERESSEE** 

**( Ele c t r ic S t r i k e )**

*s l a ve r e a d e r*

**F or illu s a i** SLAVE

**r**

**R J 45 P O R**

**R J 45 TO R S**

**C O N V E R T**

**R J 45 P o r t**

**To C o m** **u t**

**on o nly, ple a se u se y o ur c o u n t a p p r o v ed c a bles a**

-864  $\overline{\Box}$ TTT

٠ı

**/ D o or R ele a se B u**

**c c e s o r es f or i n s alla**

**h is is p h to f o**

**old er v e rs i o n ple a s e ck c e**

**w ith y o ur m o d**

\* ON : Jumper shorted, OFF : Jumper opened

### **5. D I M E N S I O N S**

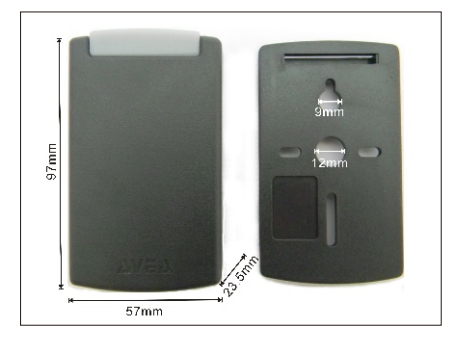

## **6. T E R M I N A L L AY O U T**

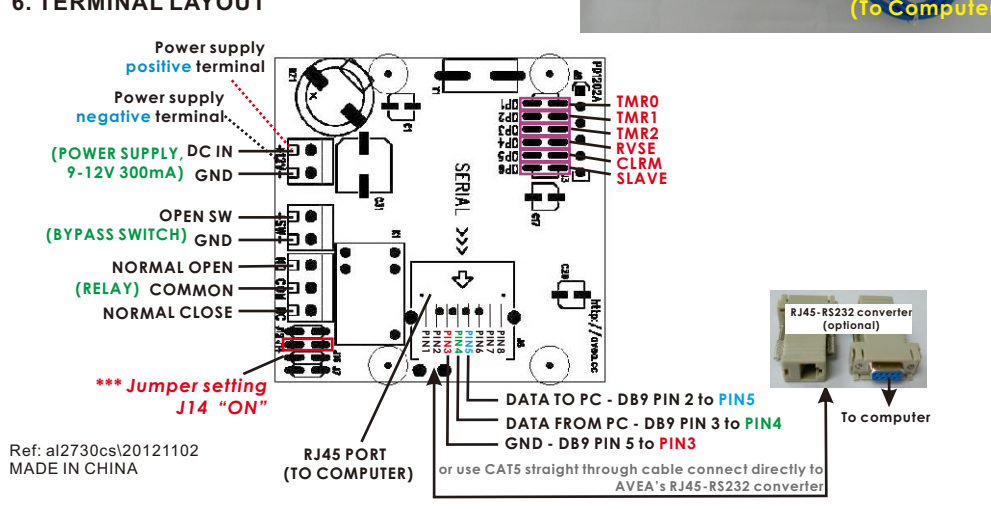

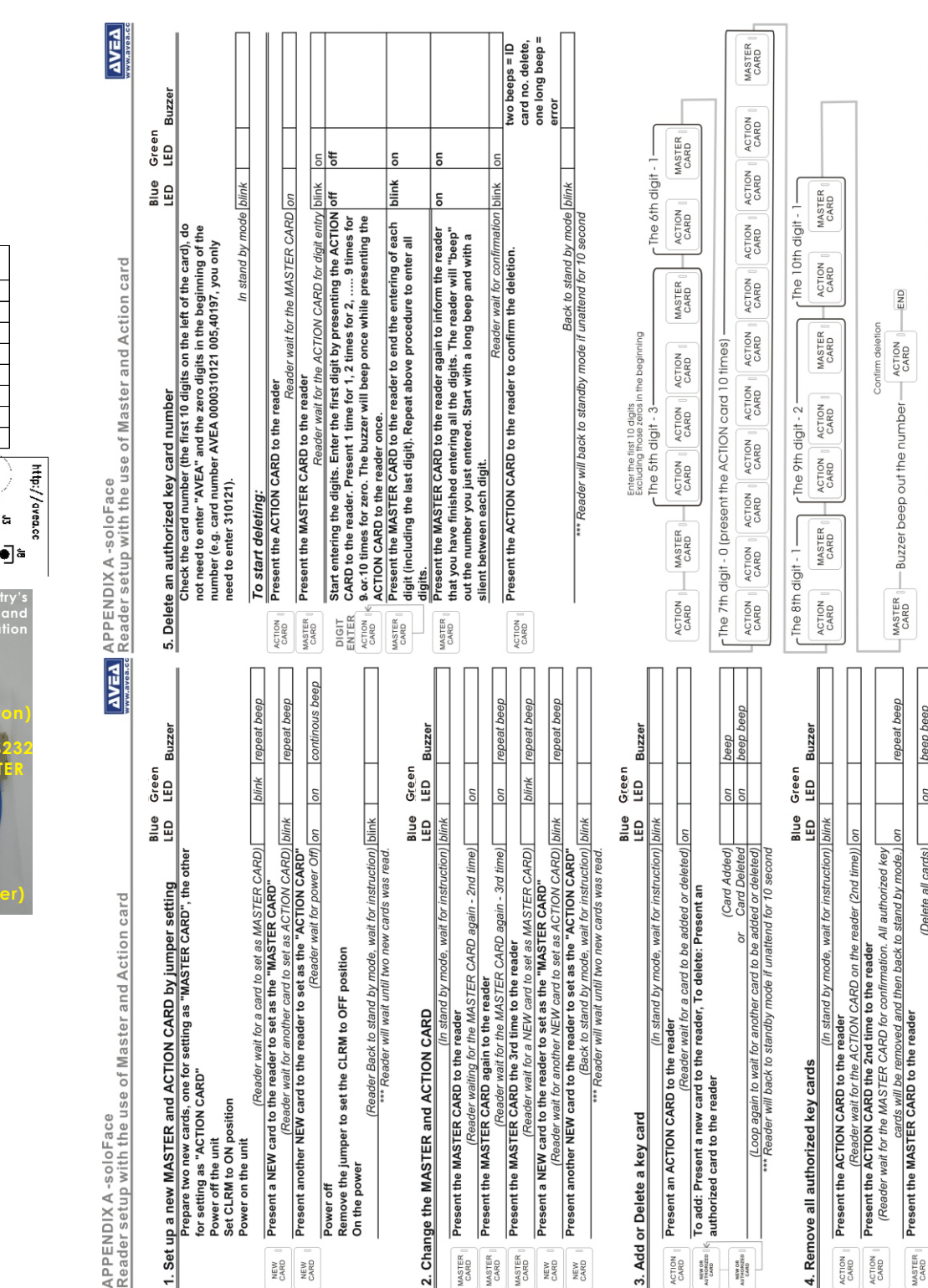

Back to standby mode if unattend for 10 second<br>ack to standby mode if unattend for 10 second

Diagram 1. Example for Deleting key card number - AVEA 0000310121 005,40197